## **[Raffronto listini vendita](https://www.cgweb.it/manuale/raffronto-listini-vendita/)**

## **Raffronto listini vendita**

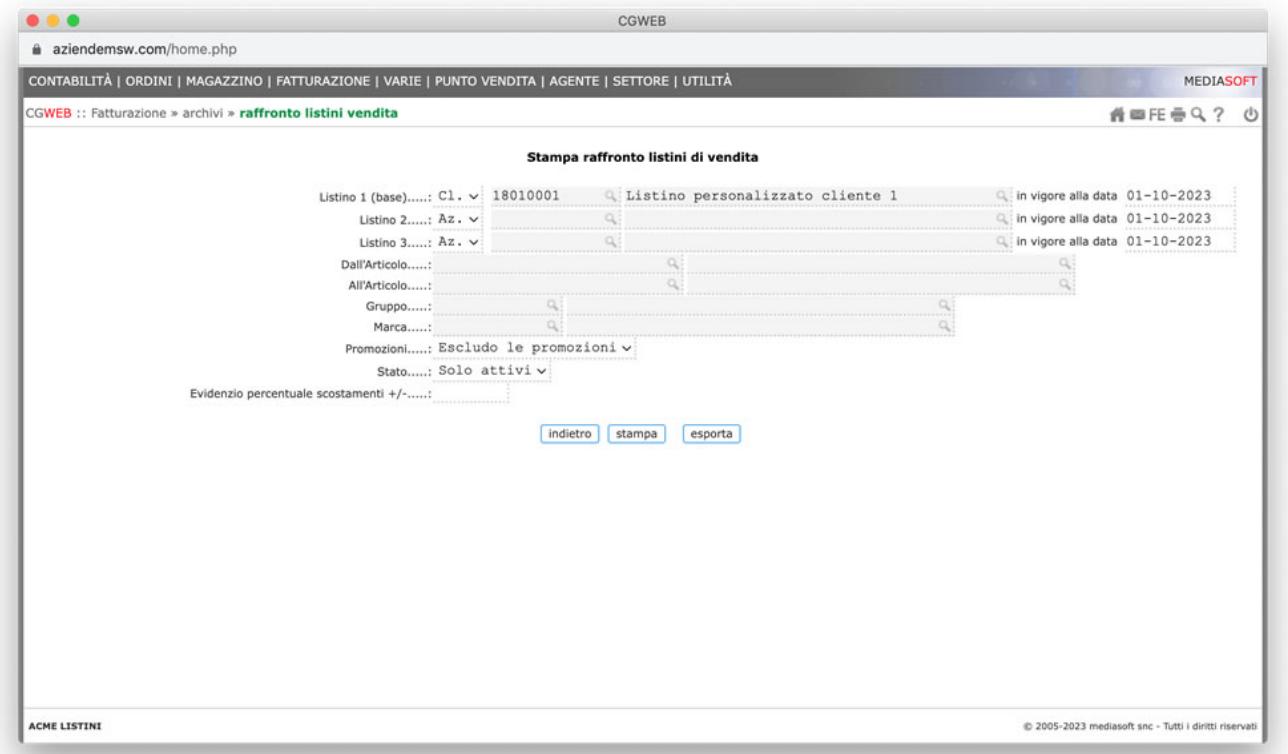

La procedura permette di stampare il raffronto tra un listino ed altri due, a scelta. L'uso tipico sarà quello di selezionare un listino cliente (nel primo campo) e selezionare due listini aziendali (es. 1 e 2). E' possibile anche selezionare, all'interno di un listino, solo un range di prodotti, solo un gruppo o solo una marca.

Indichiamo nel campo "evidenzio percentuale" la % di scostamento dai listini di riferimento che risulterà evidenziata nella stampa. Anzichè ottenere una stampa è possibile esportare il risultato in Excel col tasto "esporta".